# Quick Guide **Pimax LightHouse**

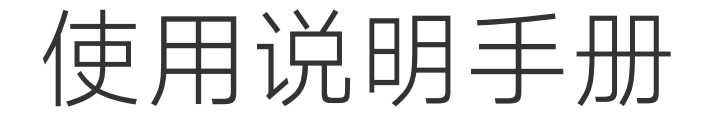

# Lighthouse faceplate cover installation steps: 面板安装步骤: 取り付け:

1. Press and hold the power button to turn off the Crystal. Make sure you wait until it's turned off.

长按电源键关闭头显,确保在关机状态下更换面板。

電源ボタンを長押ししてヘッドセットの電源を切り、必ずシャットダウンの 状態で交換してください。

2. Remove all cables and accessories from the headset. 移除头显上的所有线缆和配件。

ヘッドセットからすべてのケーブルとアクセサリーを取り外します。

3. Pull out the current front cover panel. Along the notch in the two bottom corners , push the faceplate and peal it off

沿着头显底部角落的缺口抠开当前面板,并将其完全拆除。

使用中のフェイスプレートをヘッドセットの底角の切り欠きに沿って抉り、 完全に取り外します。

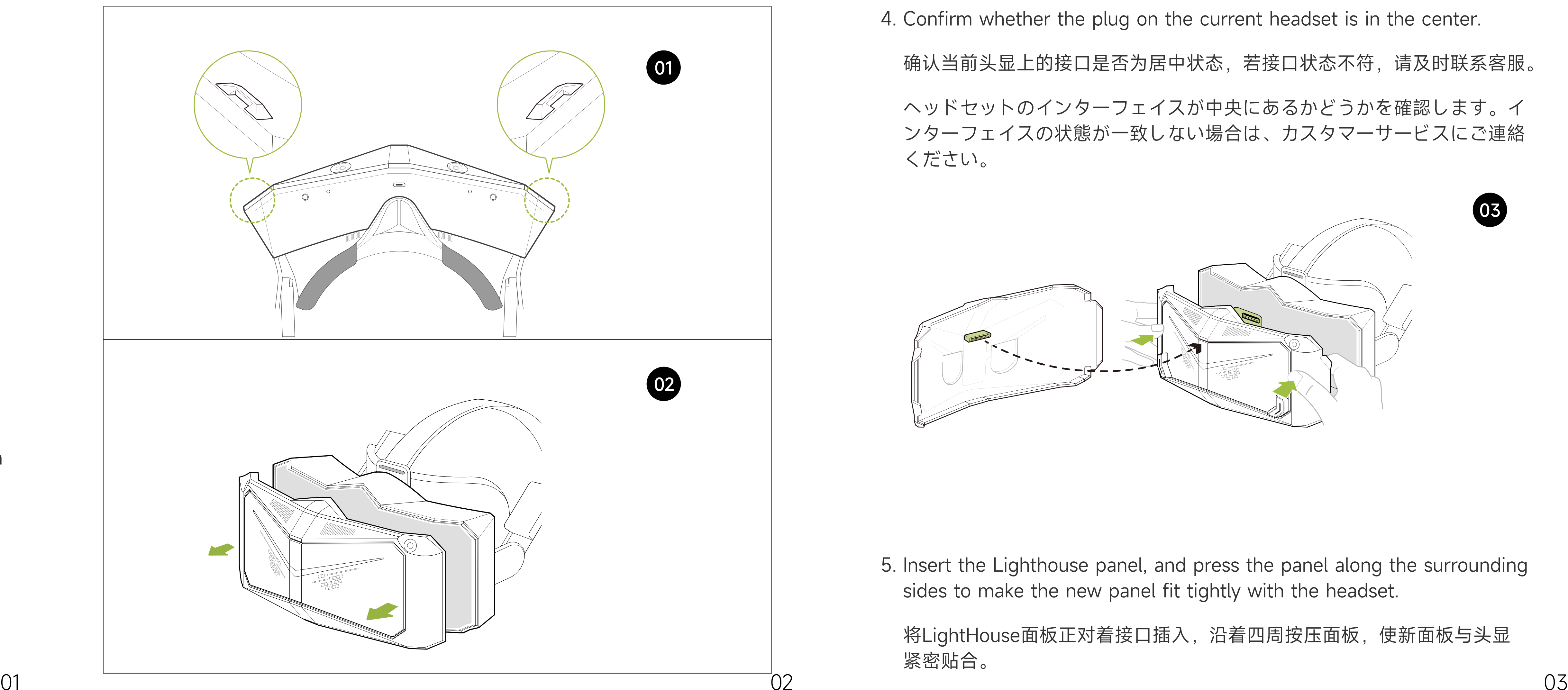

4. Confirm whether the plug on the current headset is in the center.

确认当前头显上的接口是否为居中状态,若接口状态不符,请及时联系客服。

へッドセットのインターフェイスが中央にあるかどうかを確認します。イ ンターフェイスの状態が一致しない場合は、カスタマーサービスにご連絡 ください。

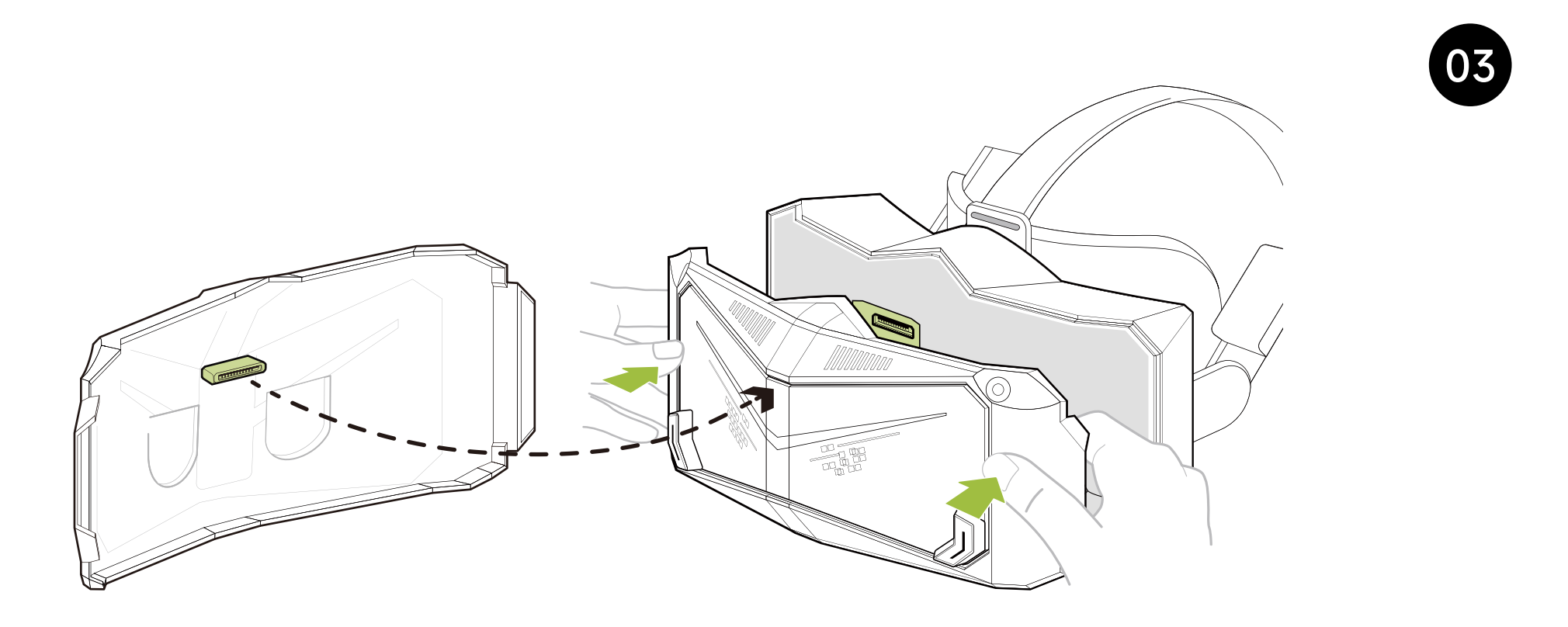

5. Insert the Lighthouse panel, and press the panel along the surrounding sides to make the new panel fit tightly with the headset.

将LightHouse面板正对着接口插入, 沿着四周按压面板, 使新面板与头显 紧密贴合。

32 LightHouseフェイスプレートをインターフェースに挿入し、外周に沿って フェイスプレートを押す、ヘッドセットをタイトフィットさせます。

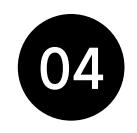

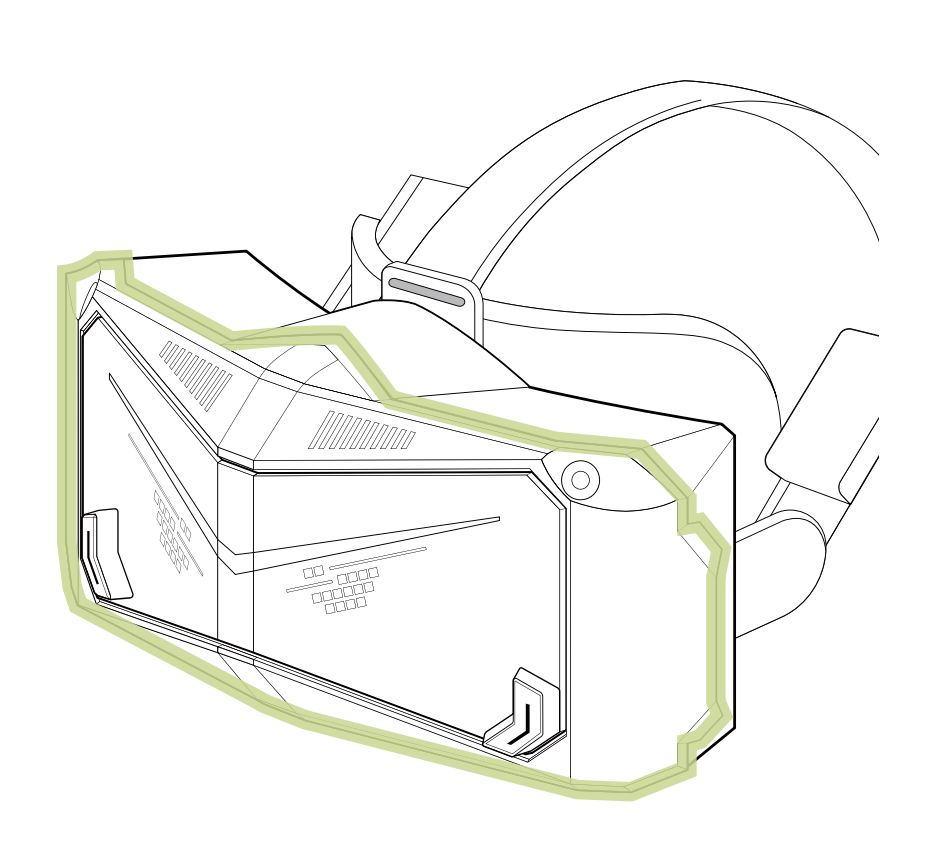

- Note: If you remove the Lighthouse panel, do not use the protrusions on both sides to prevent damage to the Lighthouse panel.
- 提醒: 若拆除LightHouse面板,不要使用两侧的突起,以防止 损坏LightHouse面板。
- ご注意: LightHouseフェイスプレートを取り外す場合は、 LightHouseフェイスプレートの損傷を防ぐため、両側の 突起を使用しないでください。

# Software setup steps: 软件设置步骤: ソフトウェアのセットアップ:

1. Connect the Crystal to the computer.

将头显与电脑进行连接。

へッドセットをコンピューターに接続します。

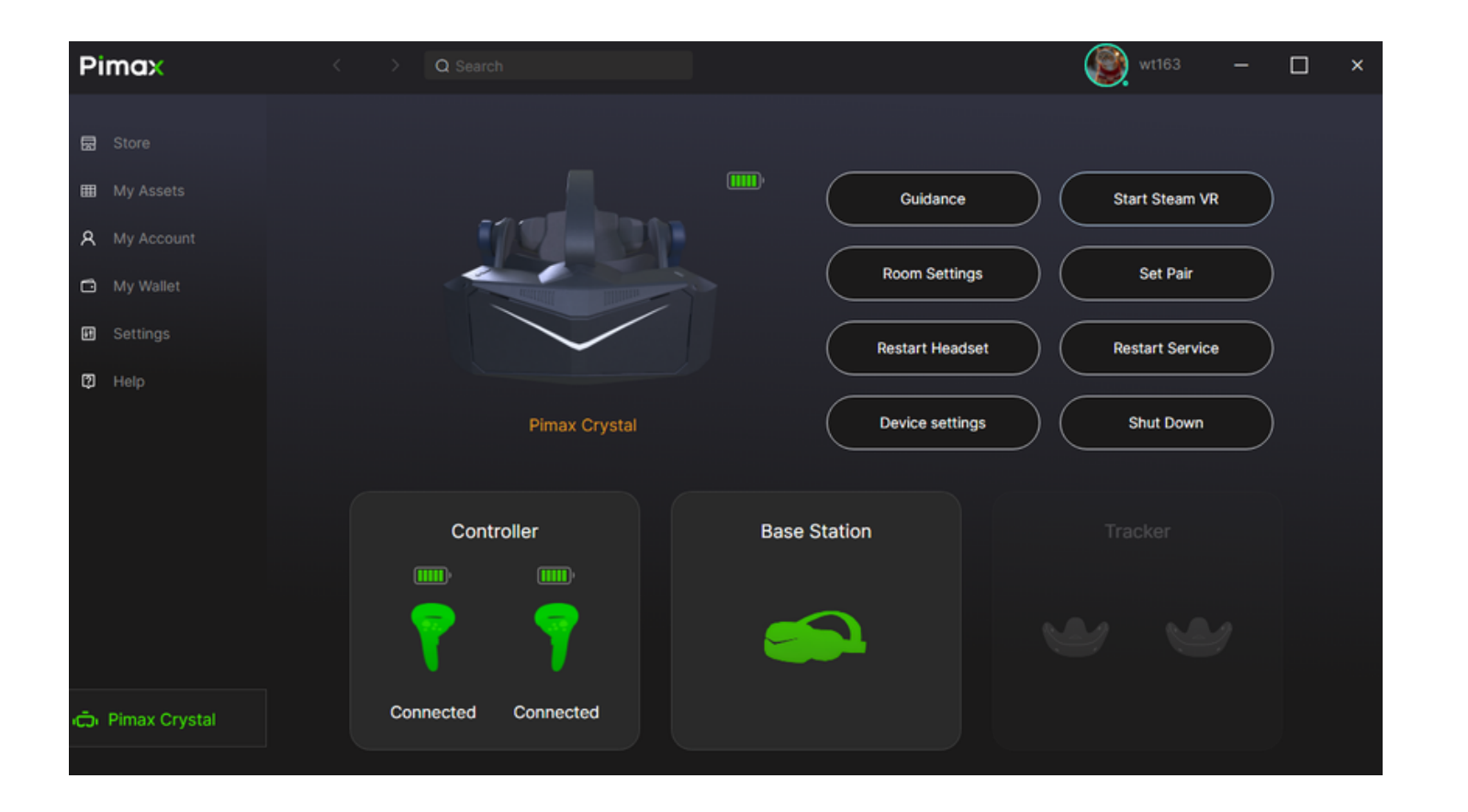

04 05 06 07 2. Open the Pimax Play client. 打开Pimax Play 客户端。 Pimax Playアップリを開きます。

请使用兼容的lighthouse手柄配对, crystal的原装手柄不支持在基站定位 下使用。

LightHouseとコンパチビリティのあるハンドルを使用してください。 Crystalセット内のハンドルは、ベースステーションのポジショニングに

## は対応していません。

0ú

- 3. In Device Settings, switch the Tracking method to lighthouse.
- 在 Devices Settings中将定位方式切换为Lighthouse。

デバイスの設定でターゲティング方法をLighthouseに切り替えます。

02

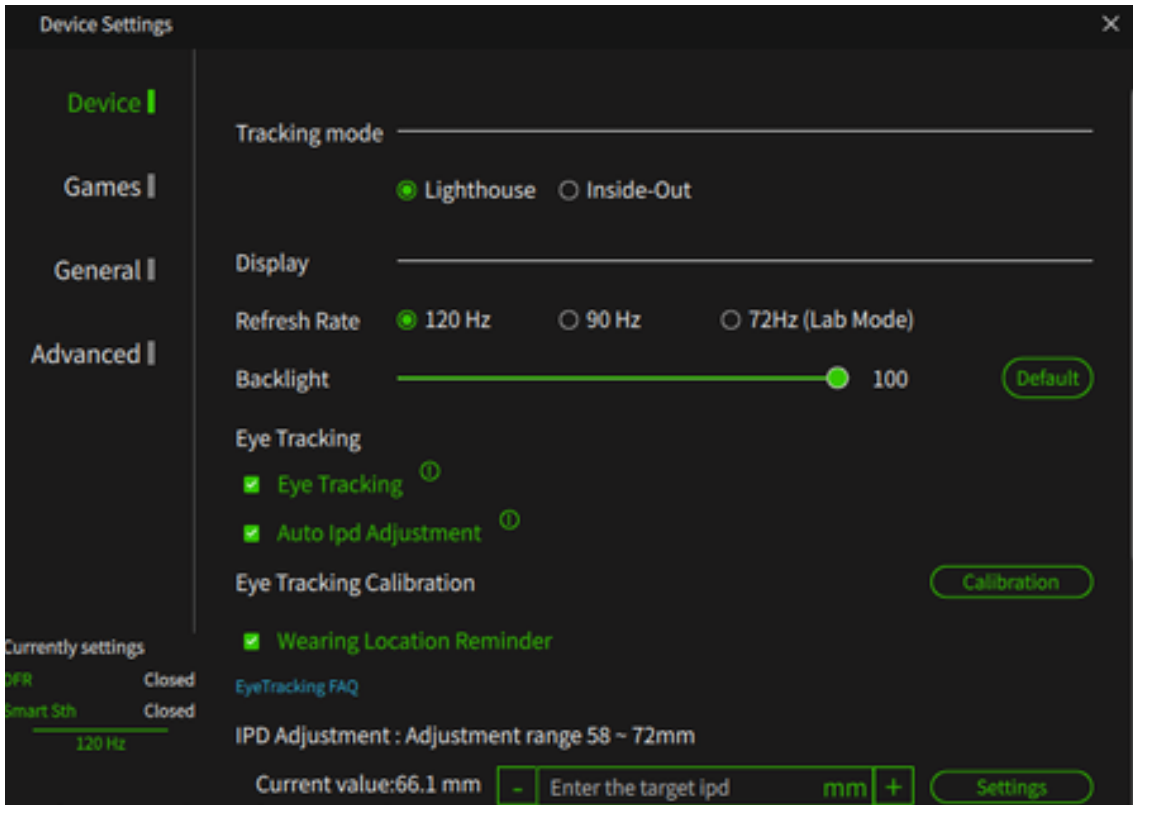

It is recommended that users use two 2.0 base stations for positioning and tracking.

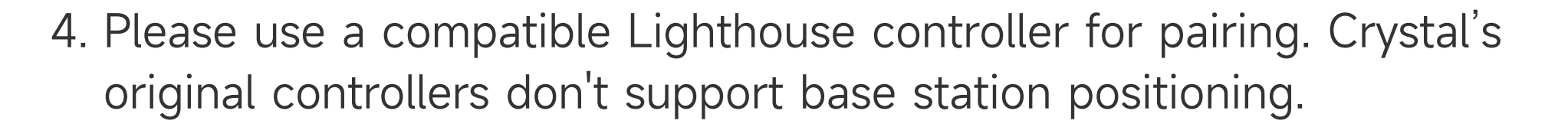

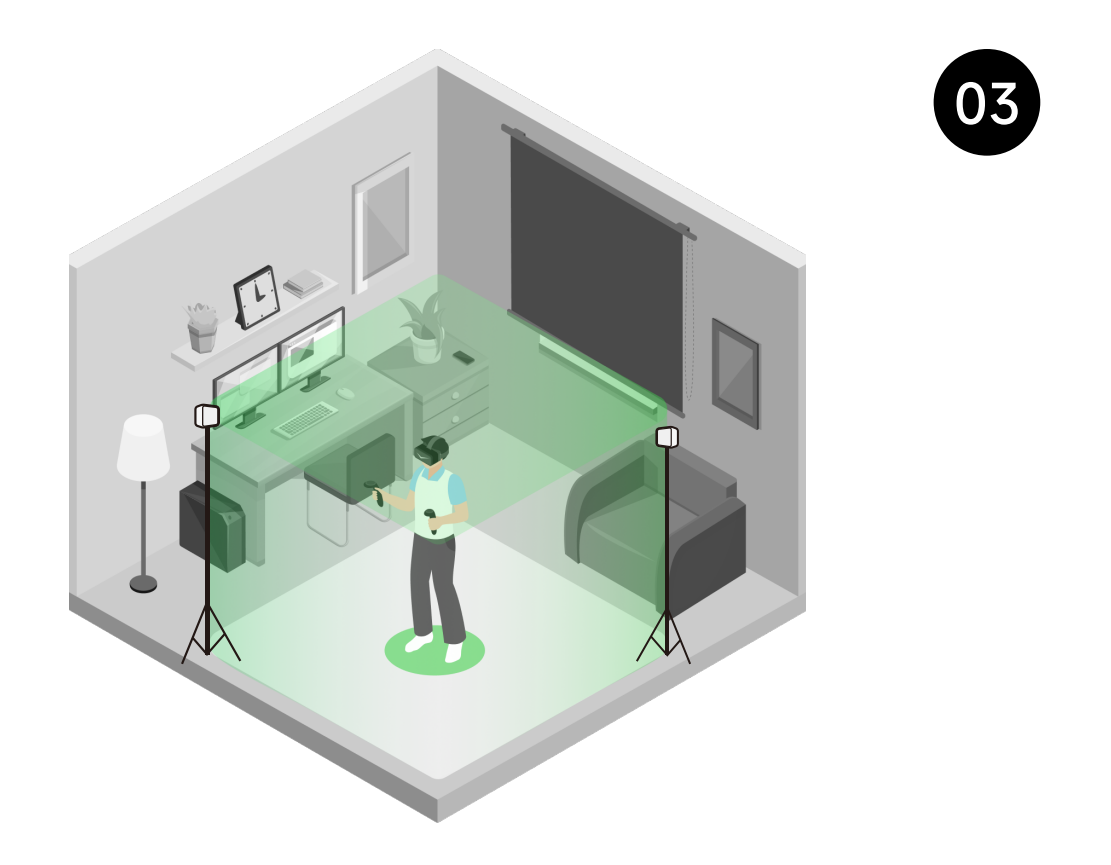

## Base station setting suggestions:

#### 基站设置建议:

推荐用户使用两个2.0基站进行定位追踪。

### ベースステーション設定の推薦:

測位と追跡のために、2.0基地局を2つ使用することをお勧めします。

For more base station settings, please refer to:

#### 更多基站设置请参考:

ベースステーション設定の詳細については、下記のサイトにご参照してくださ: https://www.youtube.com/watch?v=RCmuR7g2-HE